# **DENON**®

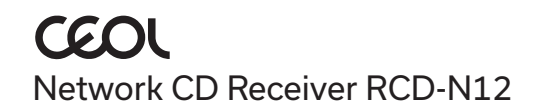

# 快速 入门 指旨

## 开始之前

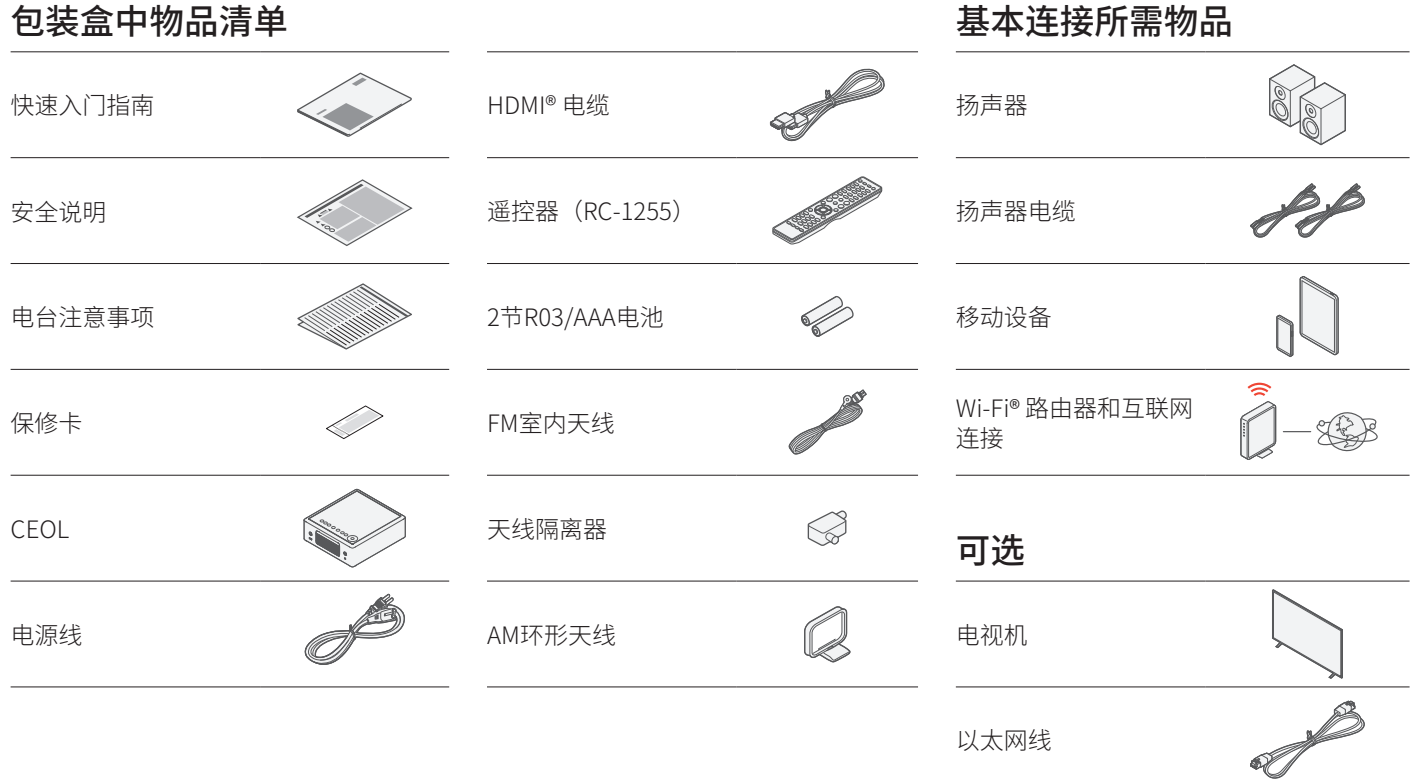

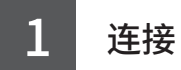

将左右扬声器连接至CEOL。

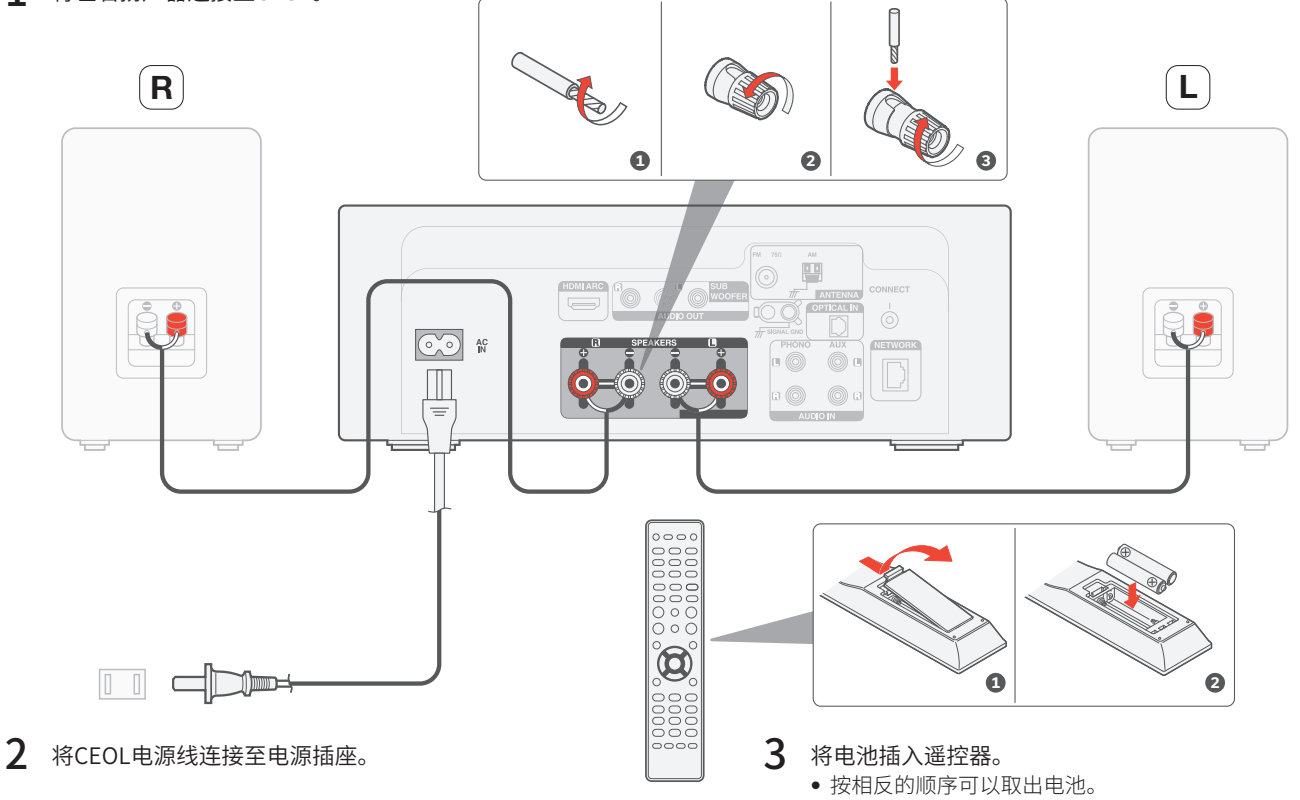

## 2 连接电视机音频 (可选)

- 1 将HDMI电缆的一端连接到标有"ARC"或"eARC"的电视 机端口。 CEOL不支持eARC功能,但是您仍然可以将其连接到eARC端口来 使用ARC功能。
- 2 将HDMI电缆的另一端连接到CEOL背面上的HDMI ARC端口。

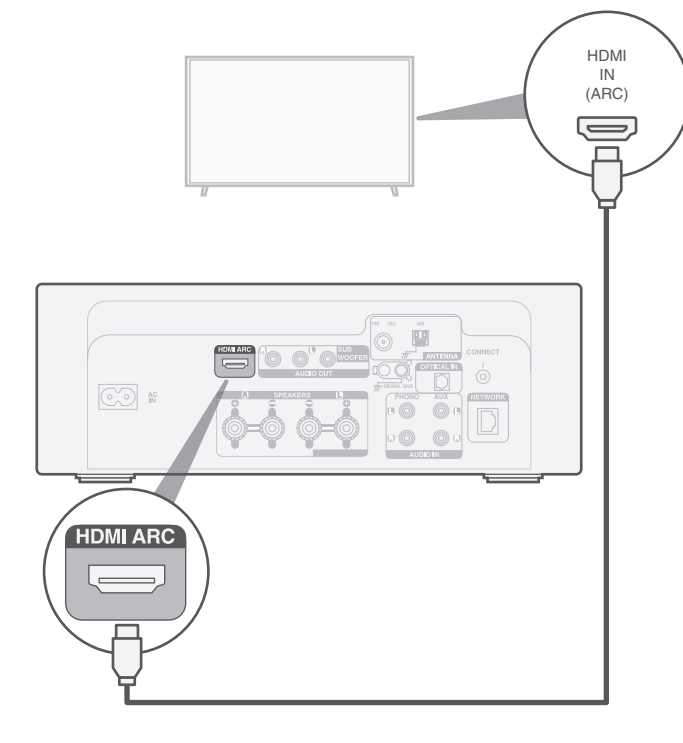

#### 注

- 电视连接用于将电视内置源(调谐器、智能电视应用程序等)和连接到电视 机的HDMI设备的音频传递给CEOL。CEOL不生成任何视频输出。
- 请确保您的电视机设置菜单中的音频输出部分设置为仅输出2ch PCM音频。

3 连接到有线网络(可选)

如果您将CEOL连接到有线网络,请在CEOL和路由器之间连接以太 网电缆(不随附)。如果要将CEOL连接到无线网络,则请勿连接以太 网电缆。

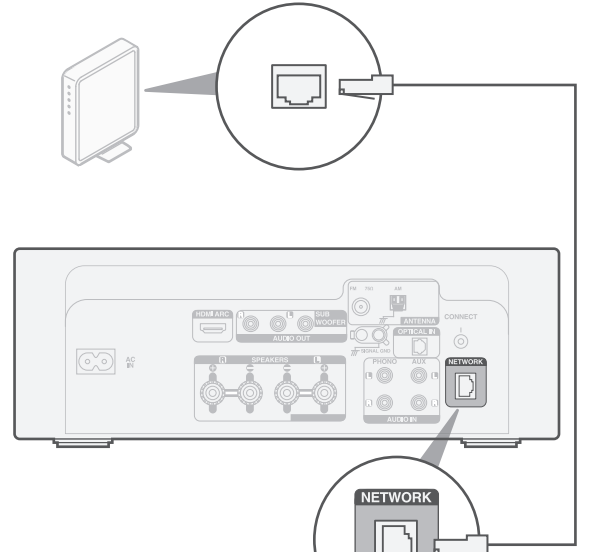

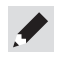

• 在第4步中,我们将指导您如何连接到无线网络。

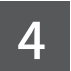

## 使用HEOS应用程序完成CEOL的设置

1 扫描QR码并将HEOS应用程序下载到您的移动设备上。

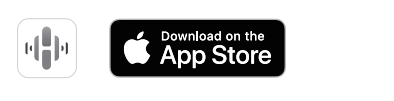

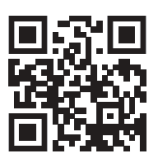

2 启动HEOS应用程序,并按照应用程序中的说明进行操作。

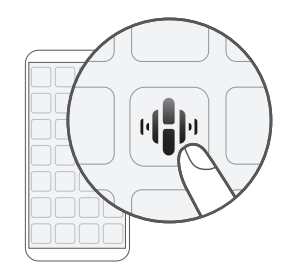

#### 首次设置内置HEOS的设备 我已经在我的网络上设置了至少一个内置HEOS的 设备

如果您已经有了HEOS应用程序,并已经安装了至少一个内置HEOS 的设备,请按照以下步骤将CEOL添加到您的无线网络。

洗择主"主页"菜单右上角的设置 ◆图标以显示设置菜单。

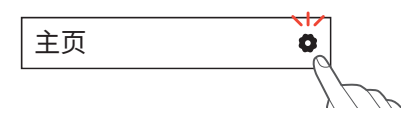

 $\overline{2}$  从HEOS应用程序的设置菜单中选择"添加设备",然后按 照说明进行操作:

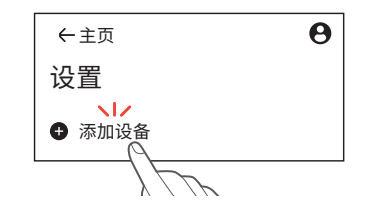

• 将本机连接到无线局域网时,您将需要使用本机后面板上的CONNECT键。在网络 配置完成之前,请将本机放置在CONNECT键触手可及的位置。如果您无法触及 CONNECT键,您也可以使用遥控器上的HEOS键。取代CONNECT键,您需要按 住HEOS键至少2秒钟。

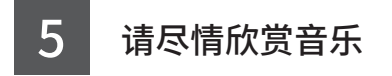

1 按 INTERNET RADIO 键。

 $\overline{2}$  选择电台,然后按 ENTER 键。

选择"播放",然后 按 ENTER 键。

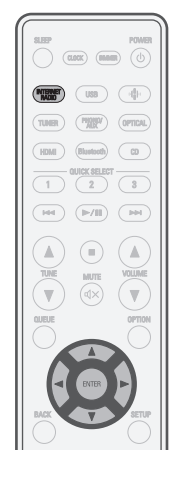

#### 欣赏网络电台 使用Apple AirPlay欣赏音乐

打开控制中心,然后点击音频卡 中的AirPlay图标。 1

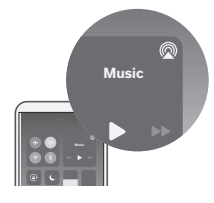

从AirPlay设备列表中选择 "Denon CEOL"。  $\mathcal{P}$ 

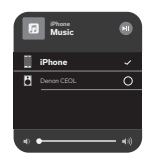

选择从 iPhone、iPod touch、iPad 或 Mac 播放音乐。 3

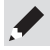

3

• 使用HEOS应用程序可控制您的设备,选择您最喜爱的TuneIn电台即可在您的 设备上播放。

• 您还可以在您的iOS设备上从您正在使用的应用程序以AirPlay功能播放音频。 仅需打开应用程序,轻触AirPlay图标,然后轻触一个扬声器或轻触多个扬声器。

#### 使用蓝牙聆听音乐

按Bluetooth键将输入源切换 为"Bluetooth"。 首次使用时,CEOL将自动进入配对 模式。 1

2 激活您的移动设备上的蓝牙。

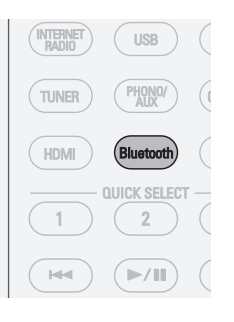

从您的移动设备上的蓝牙设备 Bluetooth 3 列表中选择 "Denon CEOL"。

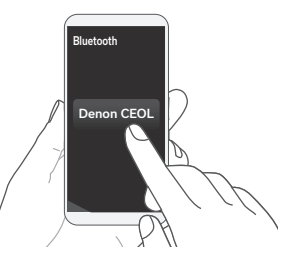

使用移动设备上的任意应用程 序播放音乐。 4

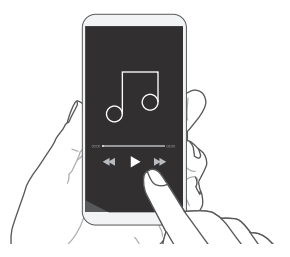

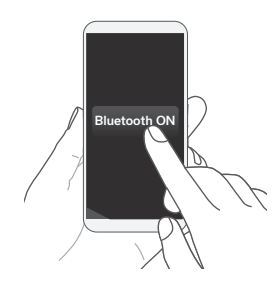

• 如需与其他蓝牙设备配对,请按住遥控器上的Bluetooth键至少3秒钟。

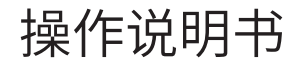

有关其他功能、信息和操作步骤的详细信息,请参见在线手册。 manuals.denon.com/RCDN12/AP/ZH/

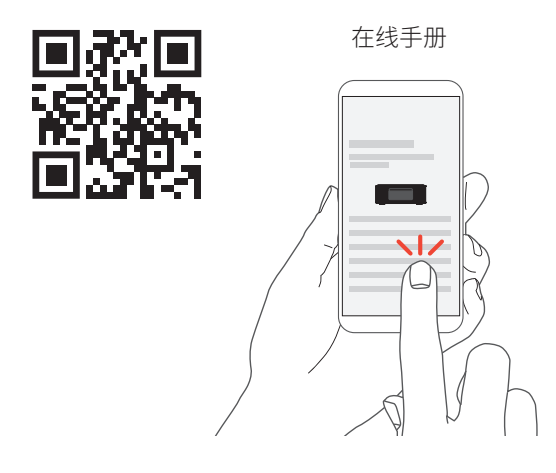

有关更多信息,请访问 www.denon.com.cn

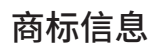

**Works with**<br>Apple AirPlay

Apple, AirPlay, iPad, iPad Air, iPad Pro, iPhone and Mac are trademarks of Apple Inc., registered in the U.S. and other countries.

The trademark "iPhone" is used in Japan with a license from Aiphone K.K. Use of the Works with Apple badge means that an accessory has been designed to work specifically with the technology identified in the badge and has been certified by the developer to meet Apple performance standards.

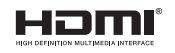

术语HDMI、HDMI 高清多媒体接口、HDMI 商业外观和HDMI 徽标是HDMI Licensing Administrator, Inc.的商标或注册商标。

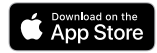

App Store®是 Apple Inc. 在美国和其他国家或地区的注册商标。

### **B** Bluetooth<sup>®</sup>

Bluetooth®字样的商标和标识是Bluetooth SIG, Inc.所拥有的注册商标,DEI Sales, Inc. 对任何此类商标的使用均已获得授权。其他商标和商品名称是其各自所有者的商标和 商品名称。

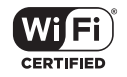

Wi-Fi CERTIFIED 是Wi-Fi Alliance 的注册商标。 Wi-Fi 认证确保本机通过了Wi-Fi Alliance (对无线LAN 设备之间的互操作性进行认证的 团体)执行的互操作性测试。

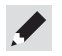

#### **DENON®**

www.denon.com

Printed in China 5411 12064 10AS © 2023 DEI Sales, Inc. All Rights Reserved.